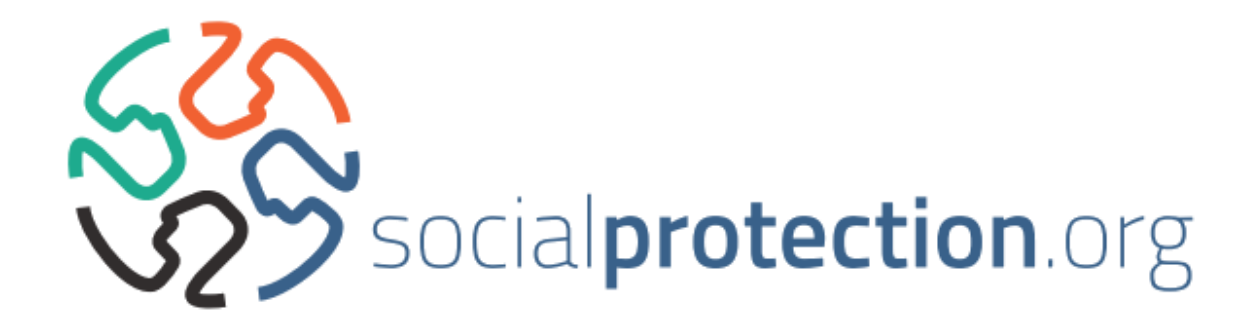

# **TECHNICAL GUIDELINES**

# **FOR CONTENT INCLUSION**

**International Policy Centre for Inclusive Growth IPC-IG United Nation Development Programme**

## **Contents**

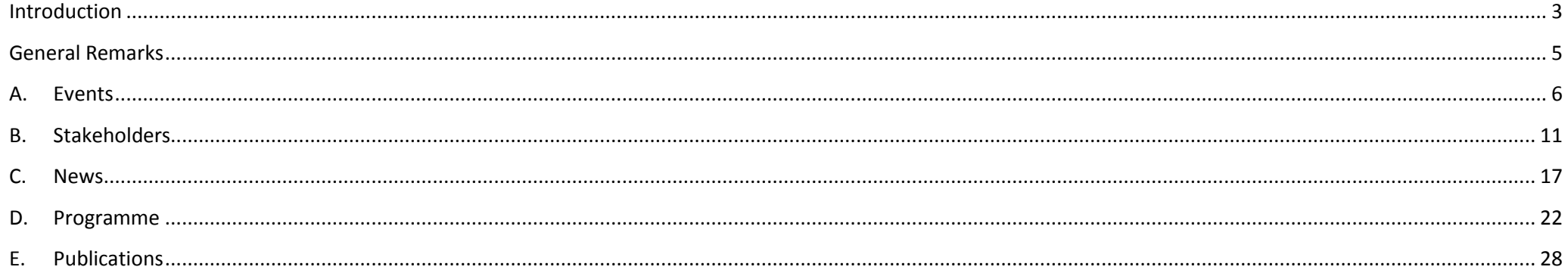

#### <span id="page-2-0"></span>**Introduction**

**1) Start by creating an account and logging in on** [socialprotection.org](http://undp.hlg.chuva.net.br/)

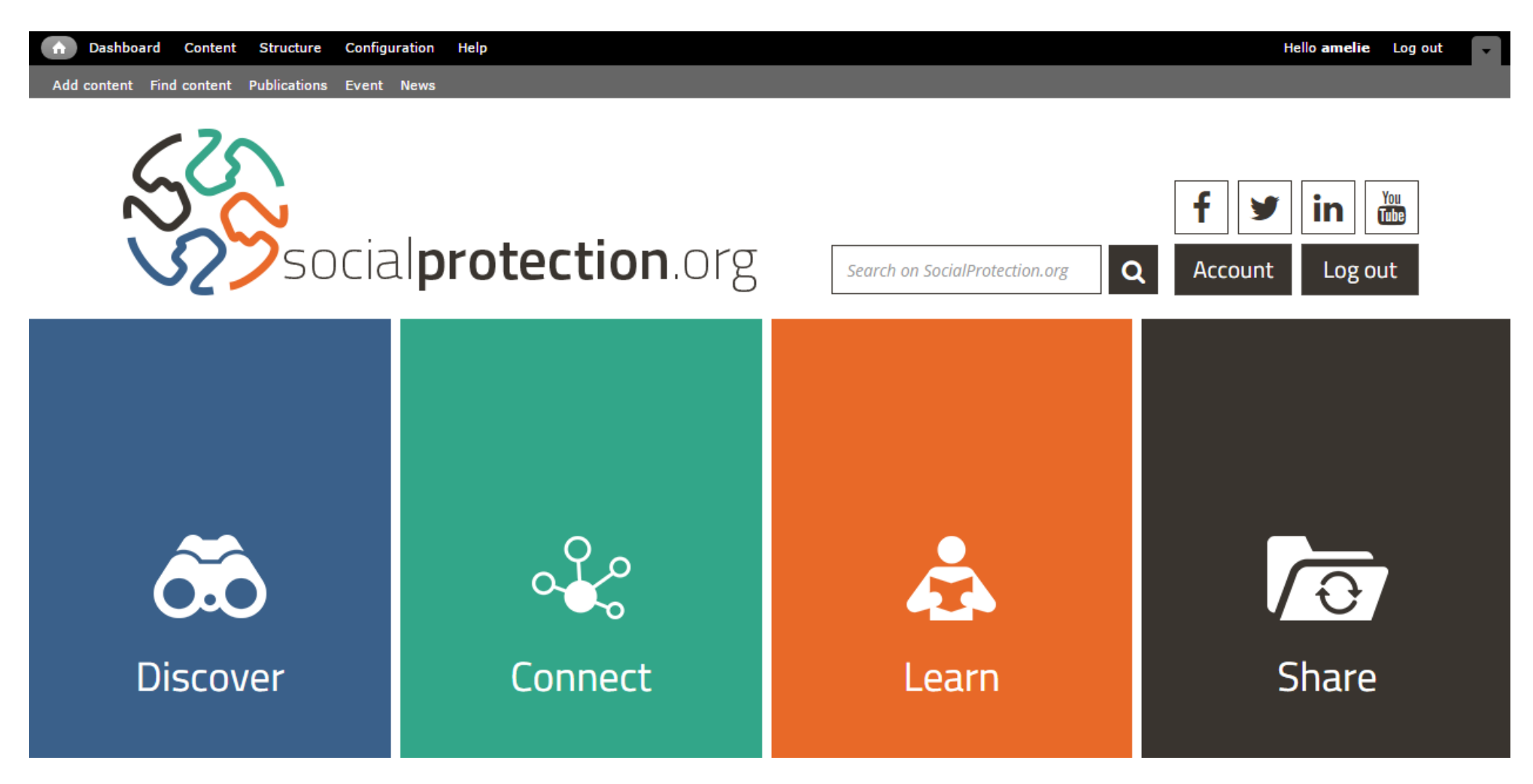

**2) Click on the 'Add content' tab and then on the type of content you want to add:**

- Events;
- Institutions;
- News;
- Programmes;
- Publications.

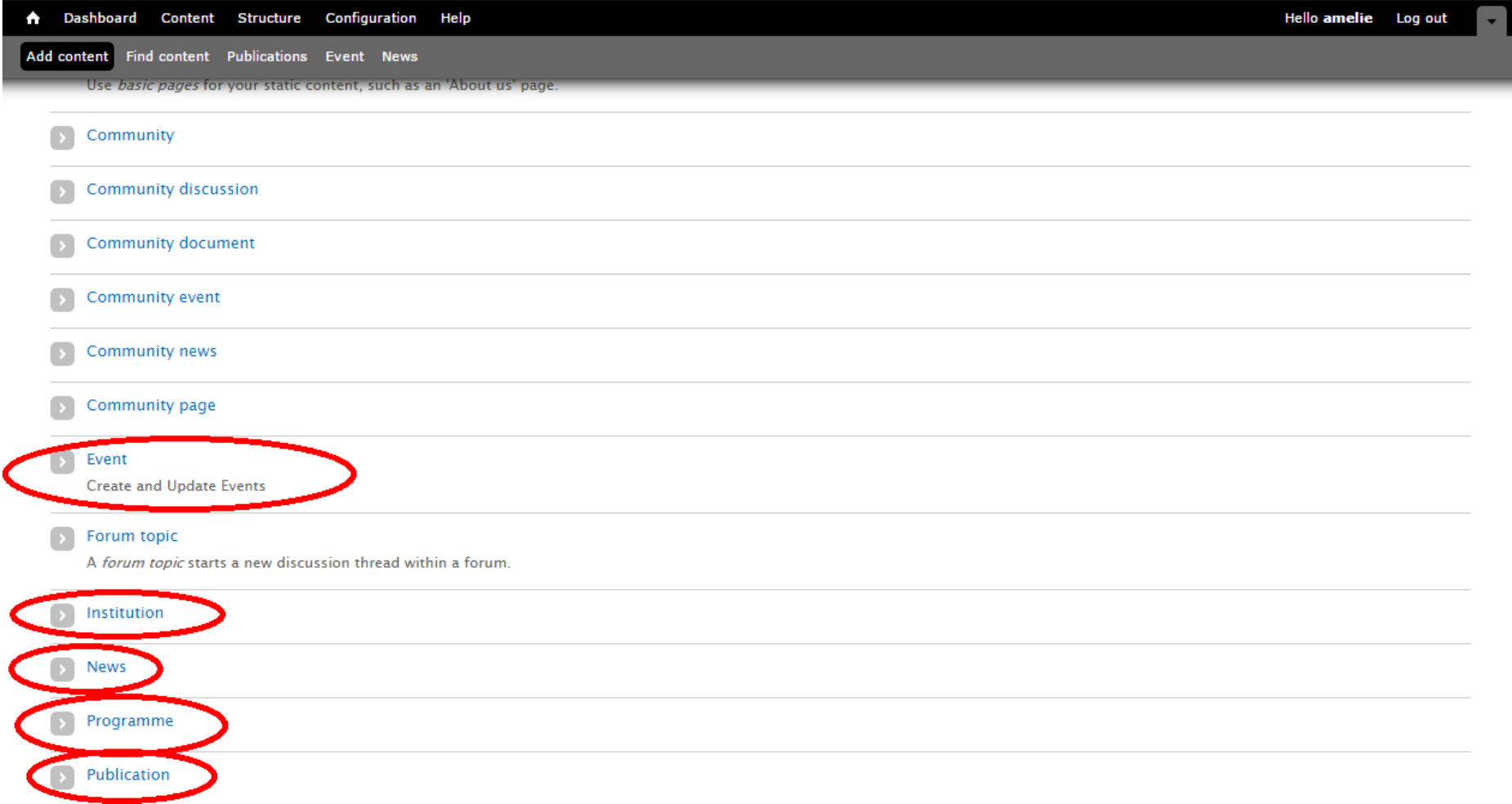

#### <span id="page-4-0"></span>**General Remarks**

- In the case of **publication classification**, the relevant information has to be sought in the **Abstract/Introduction/Index/Titles and Subtitles.** As a theoretical basis, please also refer to the *Theoretical Guidelines for Content Inclusion;*

*-* The body of the description of any inserted content has to be formatted as **justified**. Any typographic mistakes or irregularities should be corrected (e.g. line breaks, capital letters, etc.);

- All titles must be written in **lowercase** letters (edit if all-capital letters);

- As for the **correspondence between Countries and Developing Regions**, a table is provided in the document *Theoretical Guidelines for Content Inclusion*;

- **All fields marked with an asterisk are required**; as for those that are not, try to fill as many as possible;

- Be careful to check the '**General' subcategory** when content is not specific (available for the following fields: SP Programmes, Health and Labour market—in Cross-Cutting Areas—and Continents);

- As for **Programme Profiles**, please also refer to the *Programme Profile Guidelines***.**

# <span id="page-5-0"></span>**A. Events**

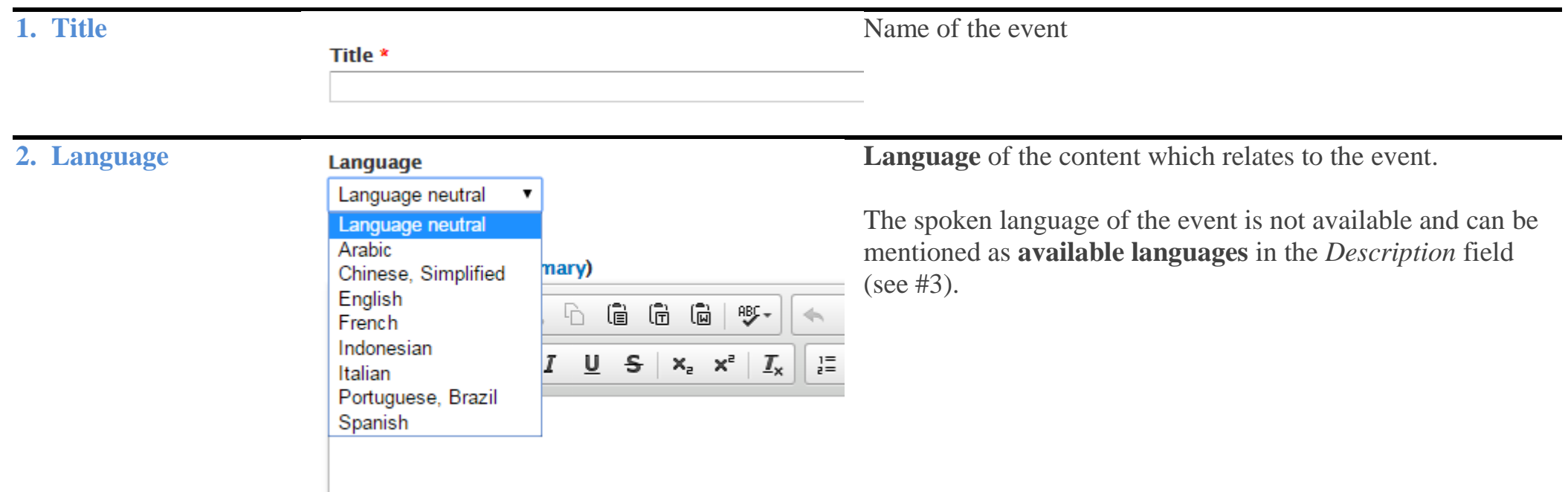

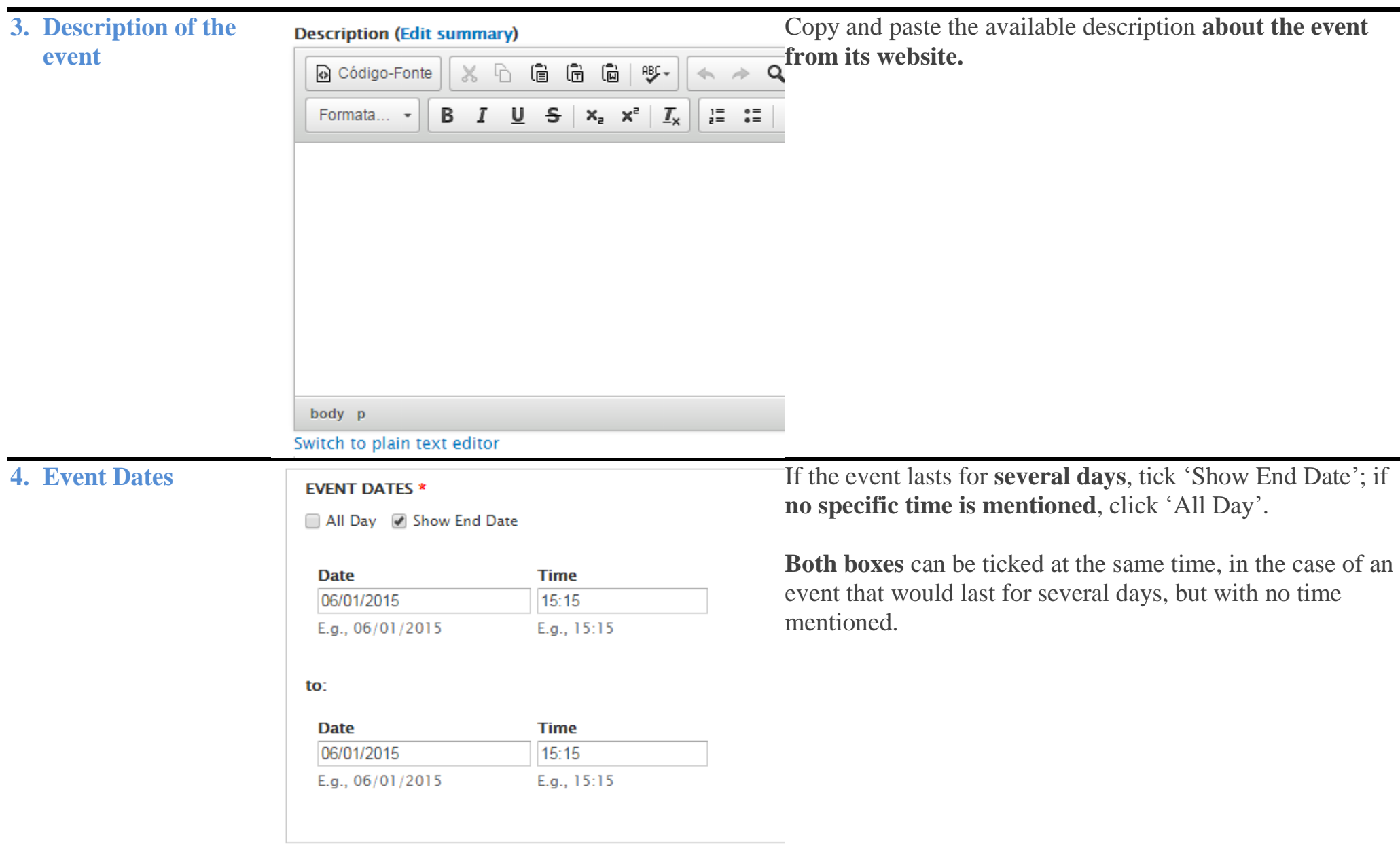

**5.** Event Link **Event link** Event link **Link** to the **institutional page** of the event

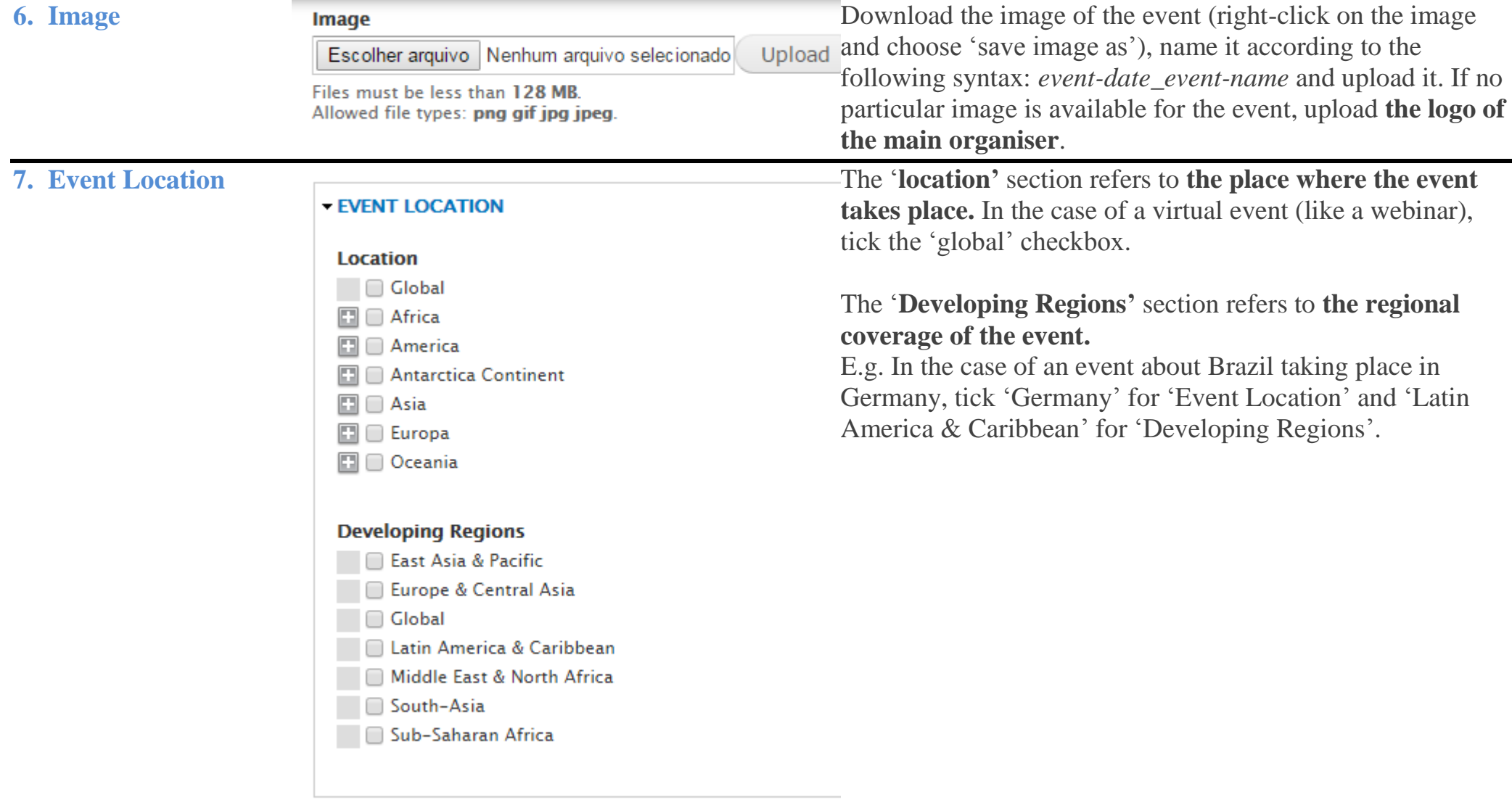

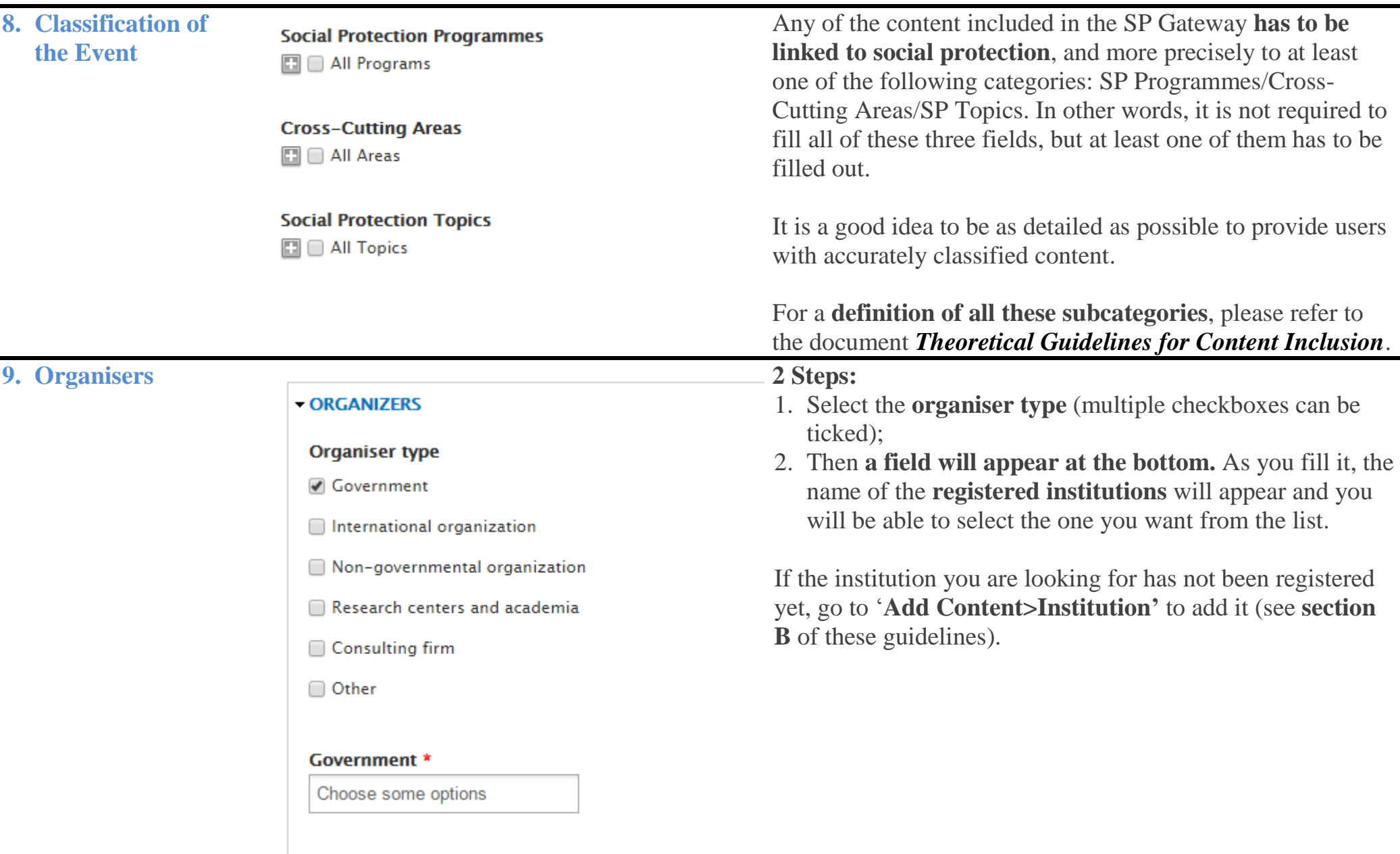

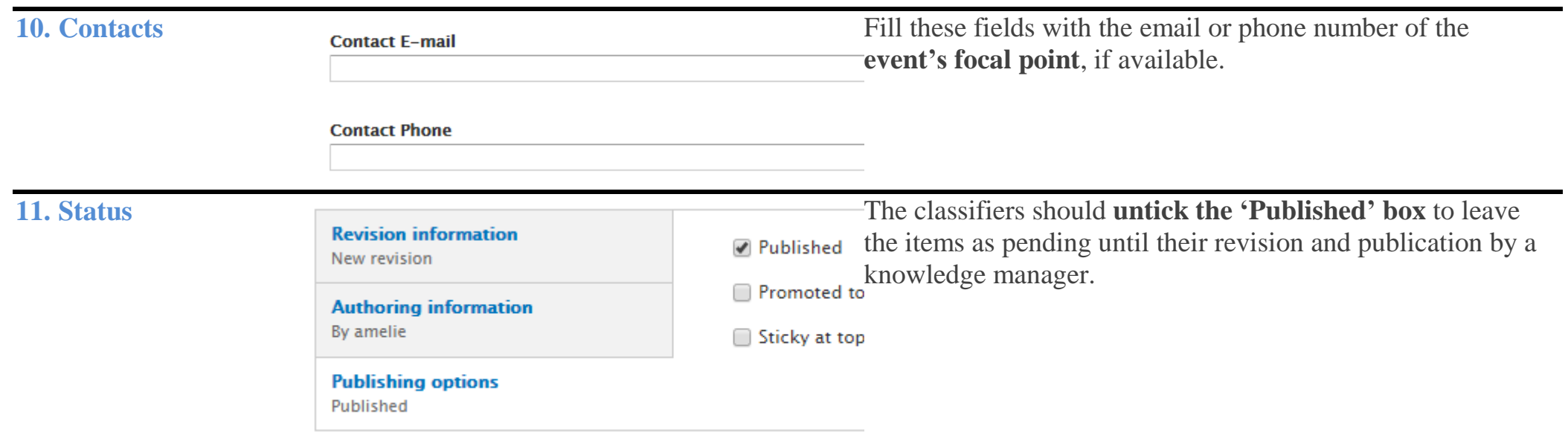

### <span id="page-10-0"></span>**B. Stakeholders**

In the case of non-SP stakeholders (local press, general universities, etc.), it is enough to provide only basic information.

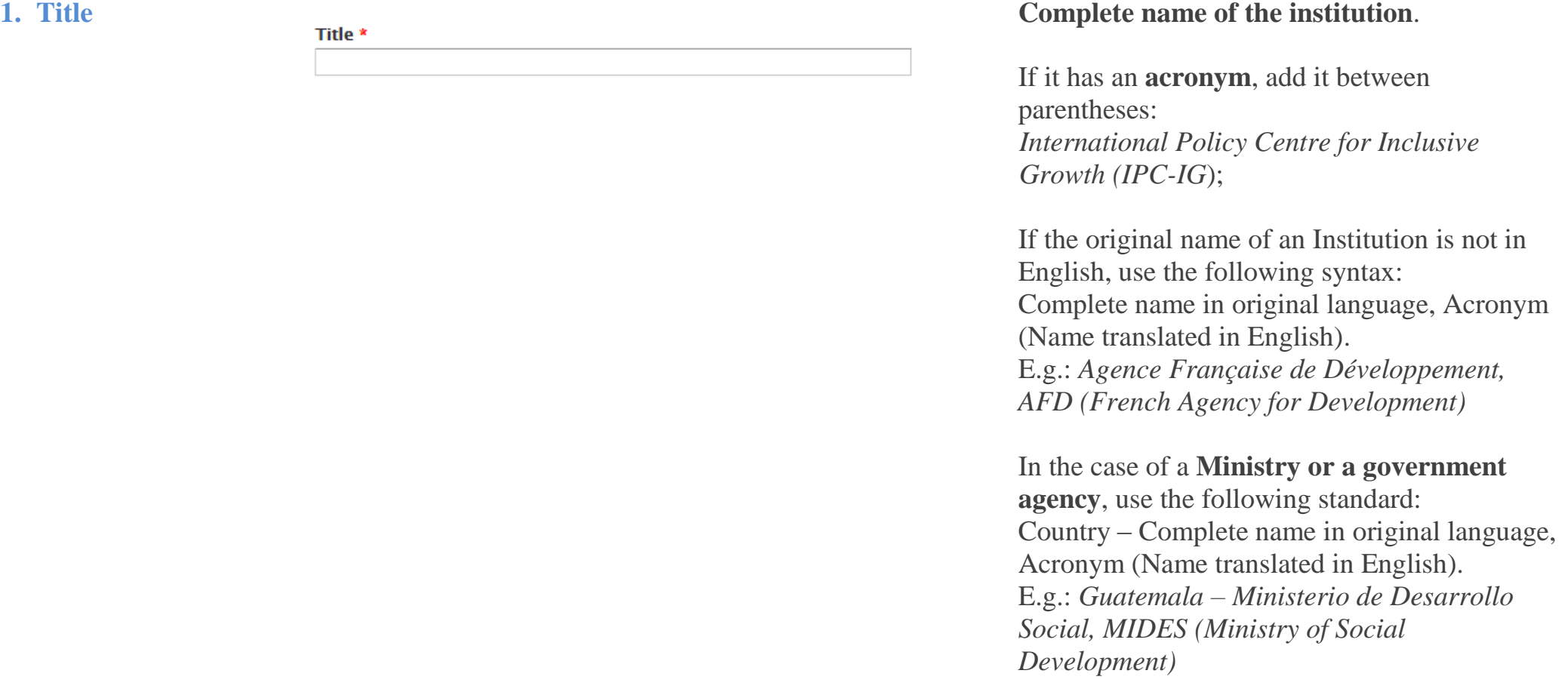

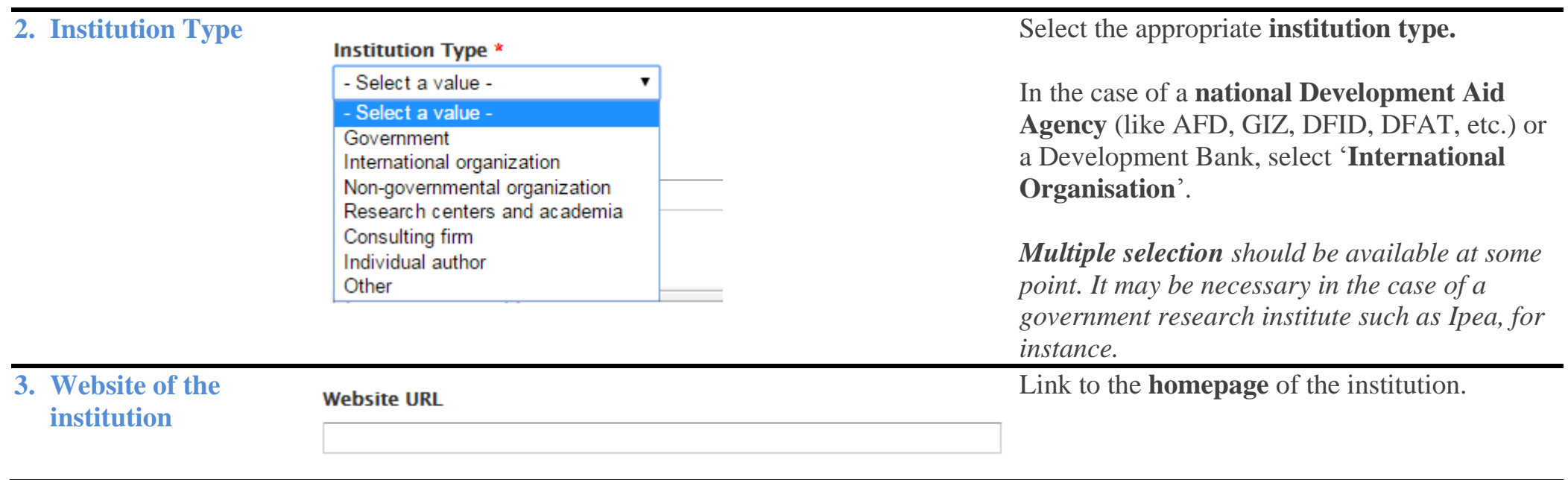

#### **4. Description of the institution**

**Description (Edit summary)** 

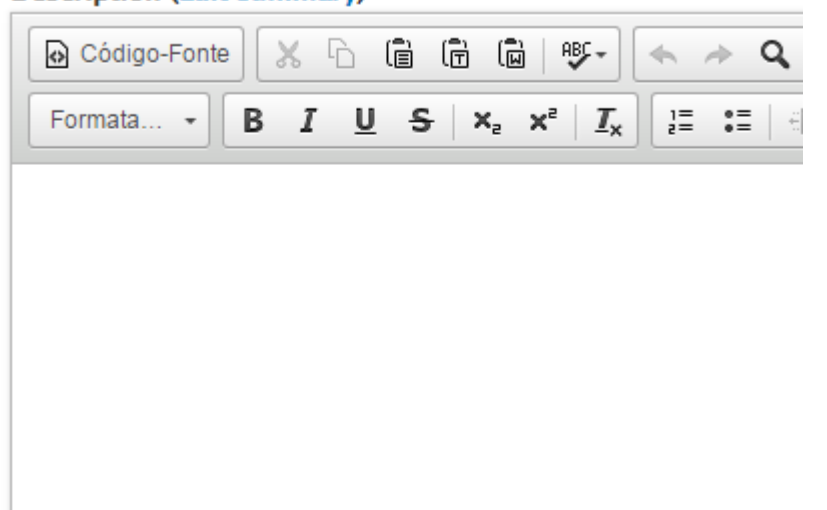

body p

Switch to plain text editor

Copy and paste the **description of the institution that appears on the institution's website** (usually in the section 'About us', 'Who we are', 'Our mission', etc.).

In order to standardise our approach, it is preferable to revert any text formatting (e.g. font, bold, italic, links), using for instance Notepad as an intermediary tool (i.e. copy/paste to Notepad and then from Notepad to the description box).

When the description is written in the first person ('We', 'Our mission', etc.), please adapt it to the third person (e.g. 'the Centre's mission').

If no description is available in English, it can be provided in its **original language**.

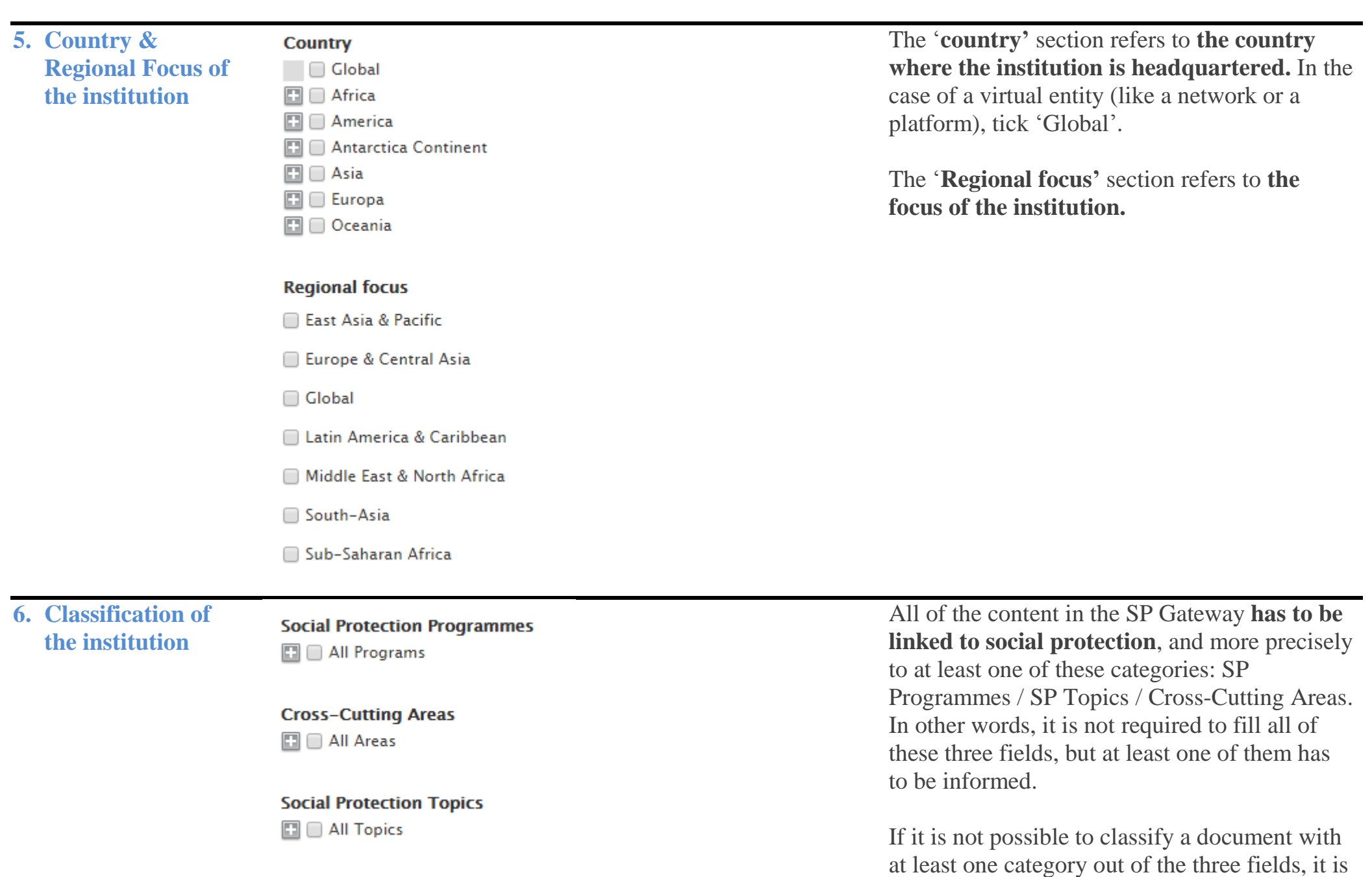

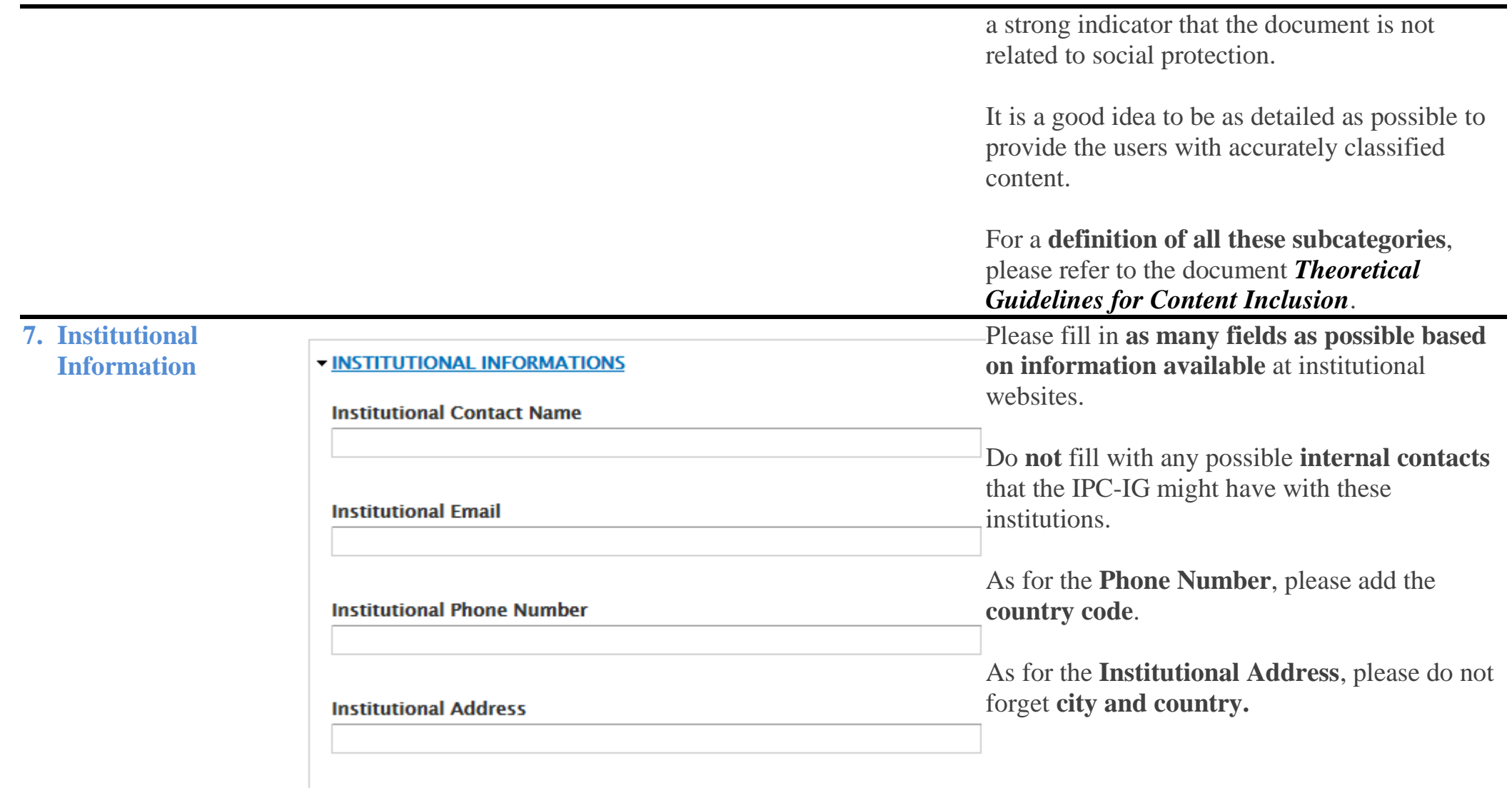

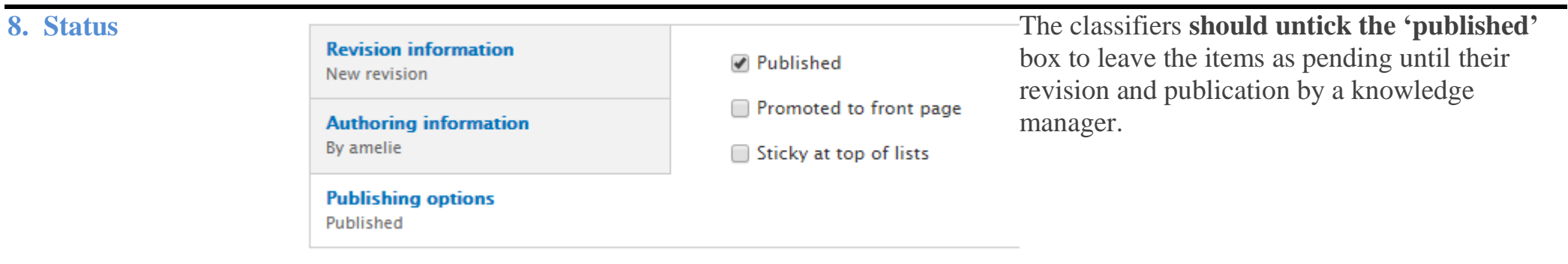

### <span id="page-16-0"></span>**C. News**

**Remarks**:

- The news should have **good information quality**. They are supported by facts and the delivery is neither too strong or offensive;
- The news should not be about **personal and controversial points of view**;
- The news should be about broad problems that involve **several people** in a country;
- When including **news found on an SP platform**, make sure you provide the **original page** where the article was published (e.g. ILO's social-protection.org);
- Try to select **few but very relevant** articles, easily recognisable: from a **famous and credible source** (*The Economist*, *The Guardian*, *el País*, etc.) and featuring **vital information about specific programmes or national SP systems** (launch/reform of a programme);
- When the local press relays information released by an international organisation (UN, ILO, WB, etc.), try to find the **original source** instead of publishing a second-hand article;
- As for articles about balances (budget, population, etc.), publish them only if they are **really relevant** or **provide historic facts or**  data (report published, launch, objective met, etc.);
- We can publish news about **developed countries**, but only when they are very significant (major reform, etc.).

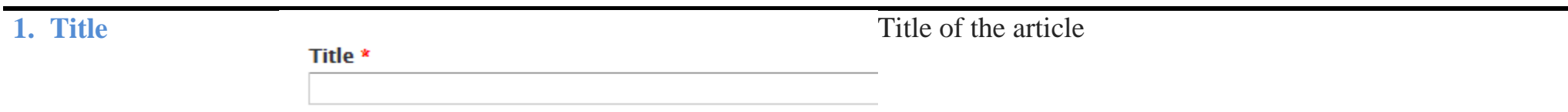

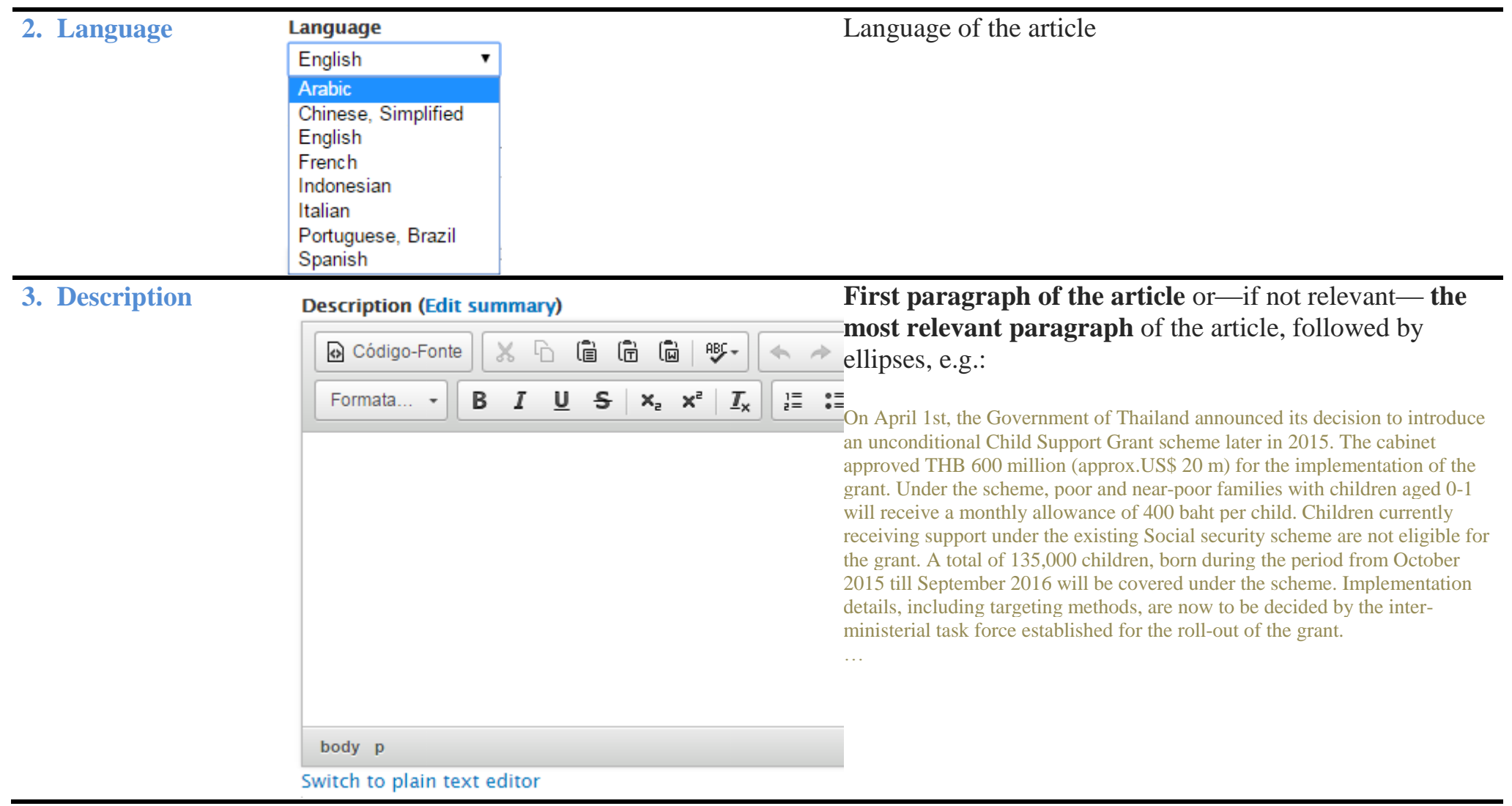

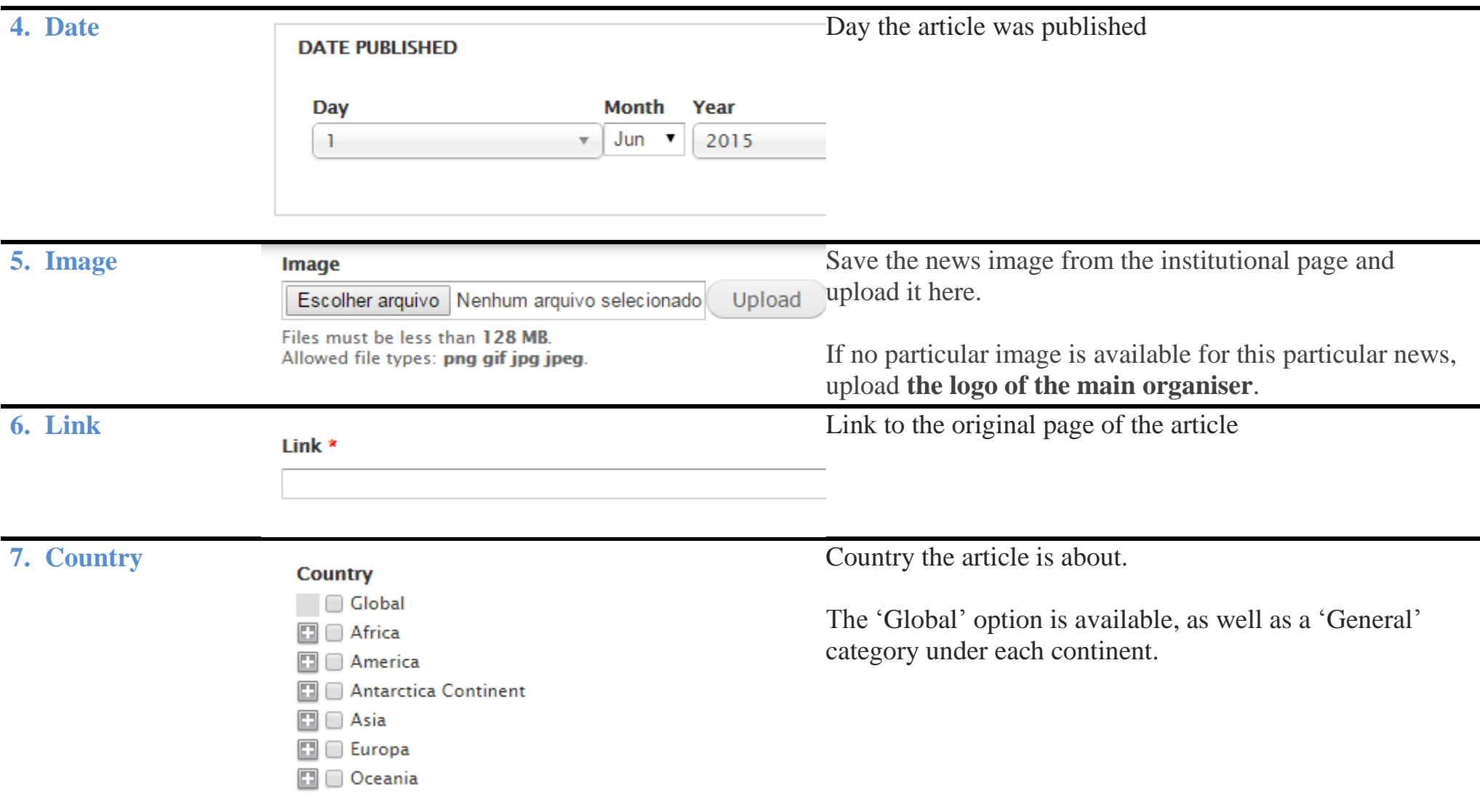

#### **8. Publisher 2 Steps:**  - PUBLISHERS 1. Select the **Publisher Type** (it can be multiple); 2. Then **a box will appear at the bottom.** As you fill **Publisher type** it, the names of the **registered publishers** will Government appear and you will be able to select the one you International organization want. Non-governmental organization If the institution you are looking for has not been Research centers and academia registered yet, go to '**Add Content>Institution'** to add it (see **section B** of these guidelines). Consulting firm  $\Box$  Other

**Ed** All Programs

Choose some options

International organization \*

#### **Cross-Cutting Areas**

□ □ All Areas

#### **Social Protection Topics**

 $\Box$   $\Box$  All Topics

**9. Classification 50 Social Protection Programmes** All of the content in the SP Gateway has to be linked to **social protection**, and more precisely to at least one of these categories: SP Programmes/Cross-Cutting Areas/SP Topics. In other words, it is not required to fill in all of these three fields, but at least one of them has to be informed.

> It is a good idea to be as detailed as possible to provide users with accurately classified content.

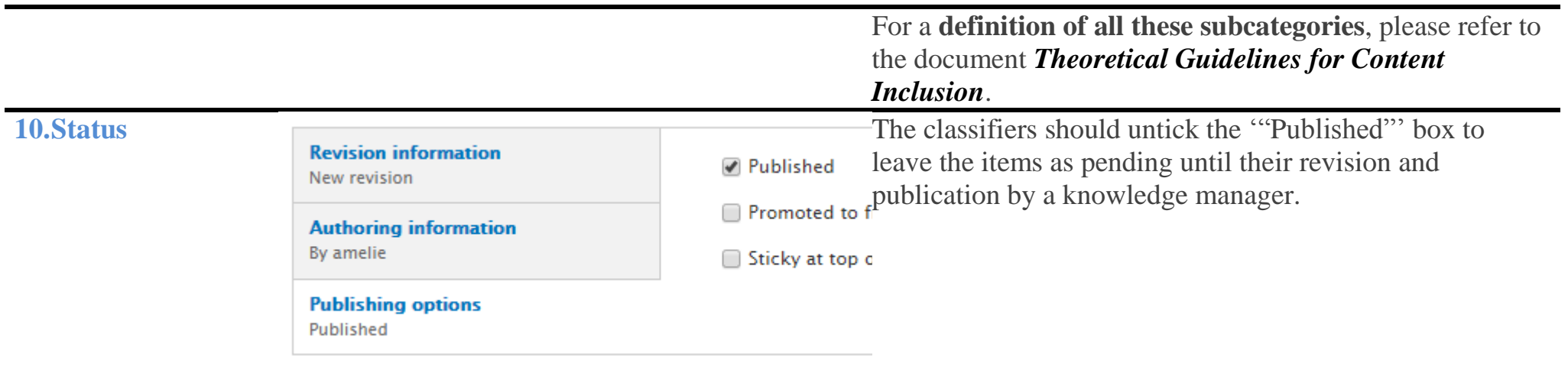

## <span id="page-21-0"></span>**D. Programme**

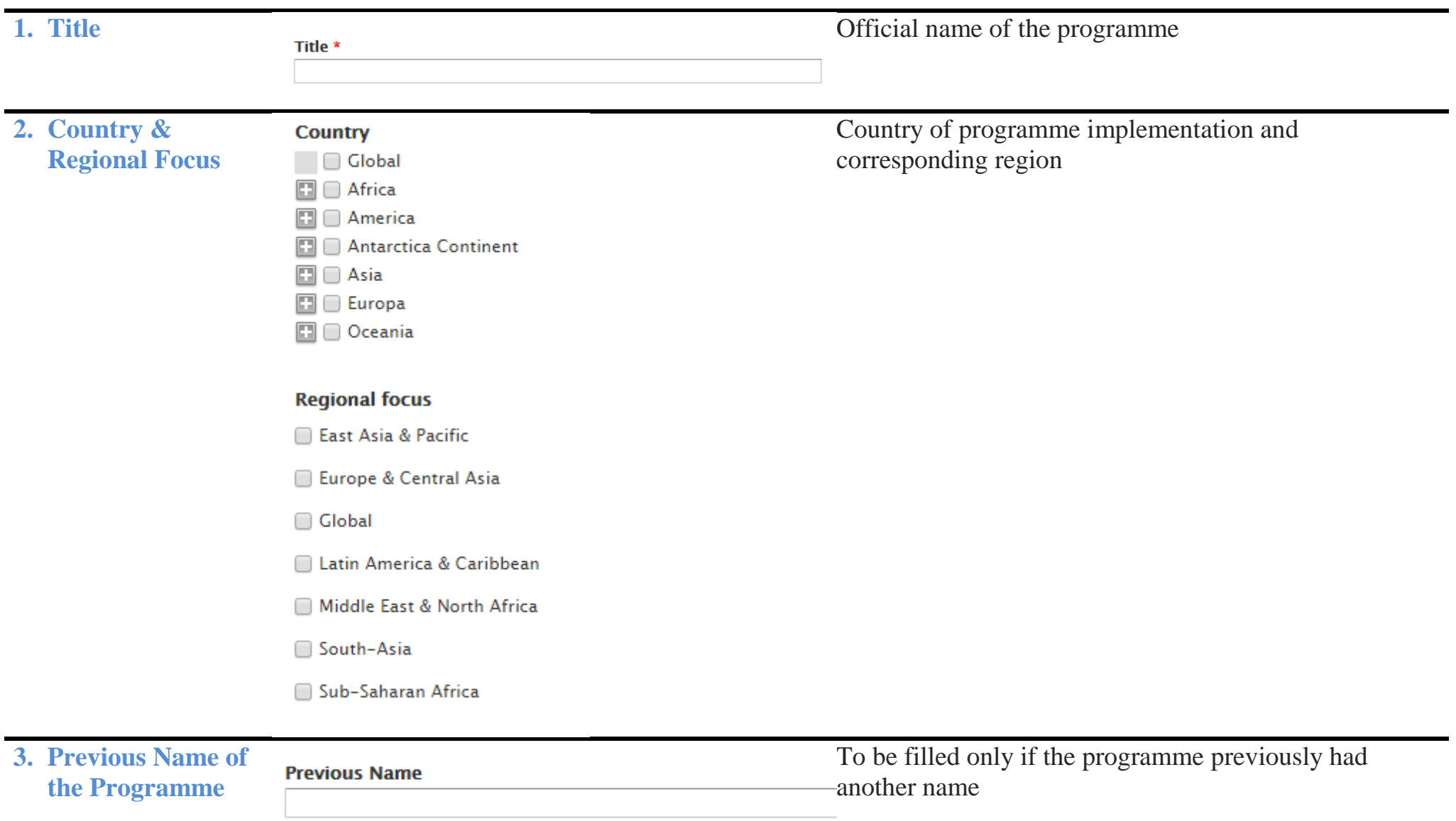

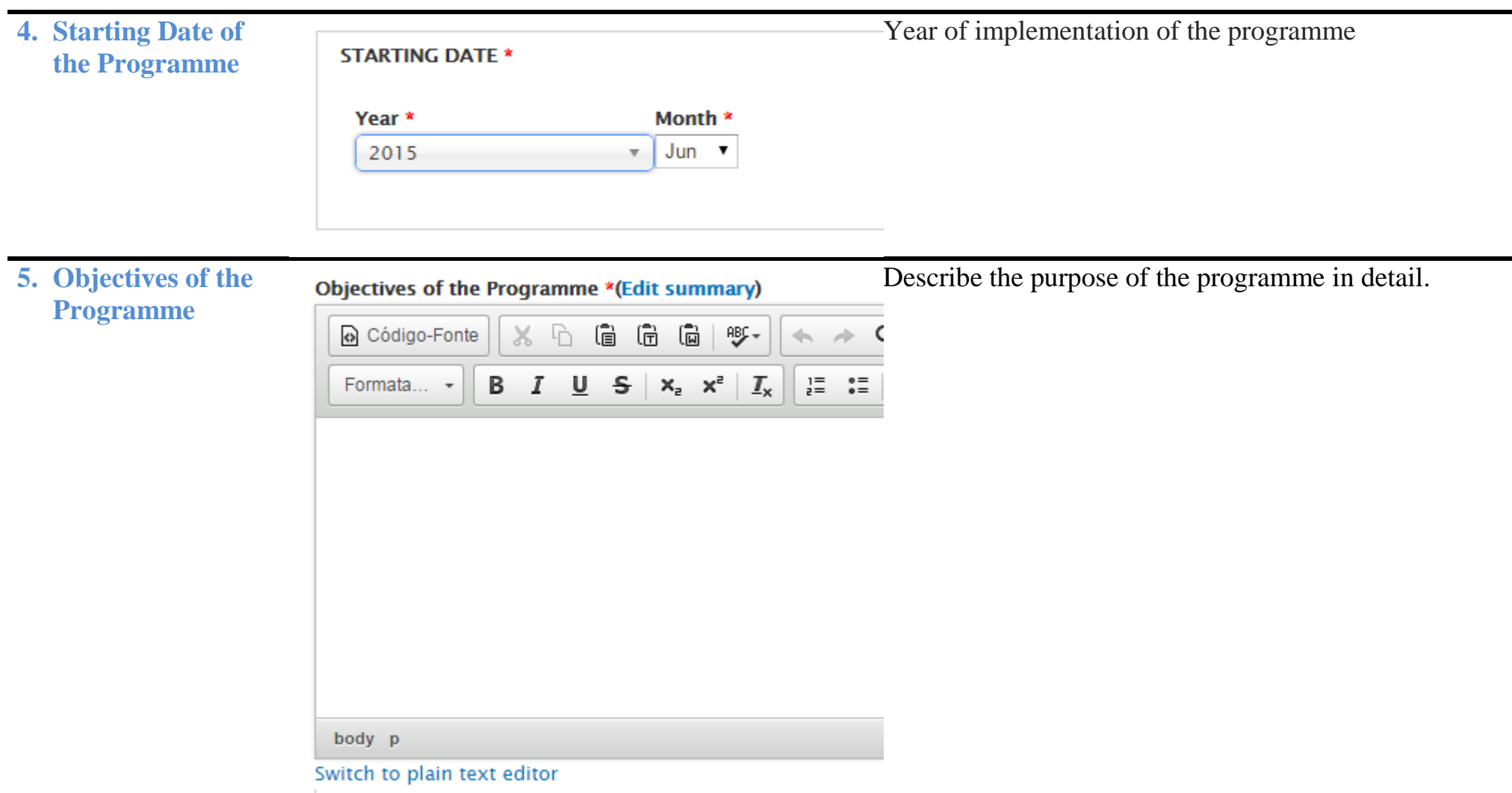

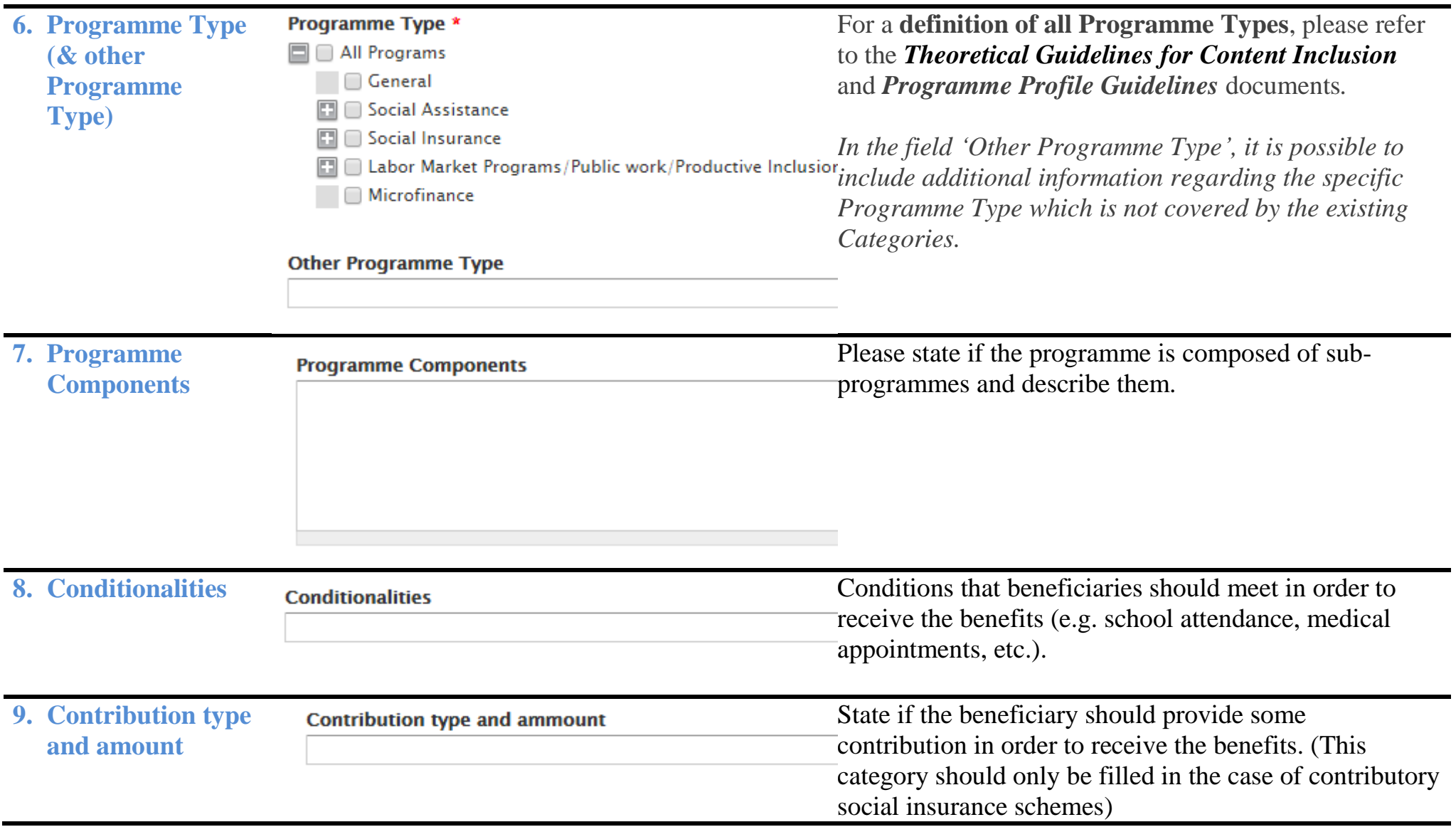

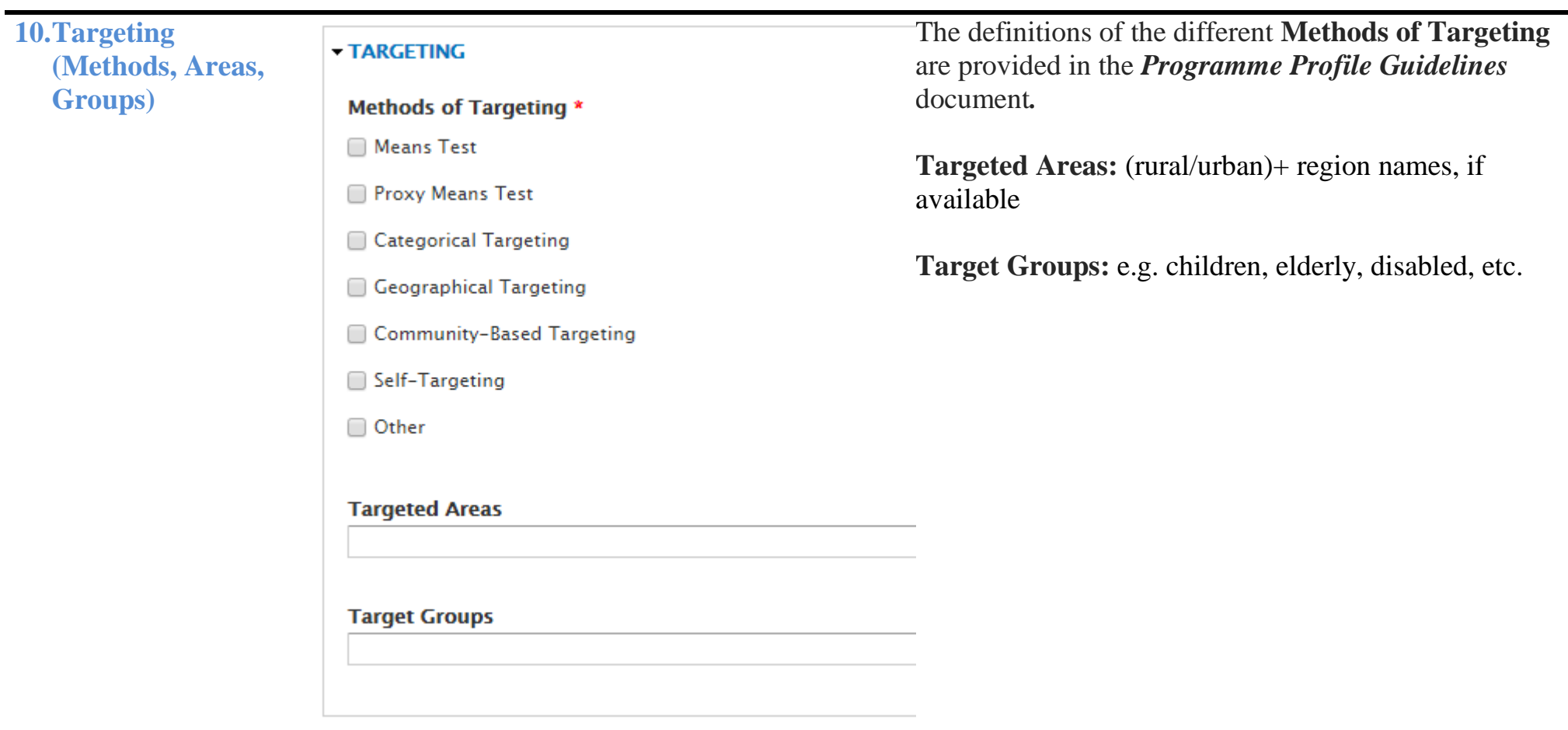

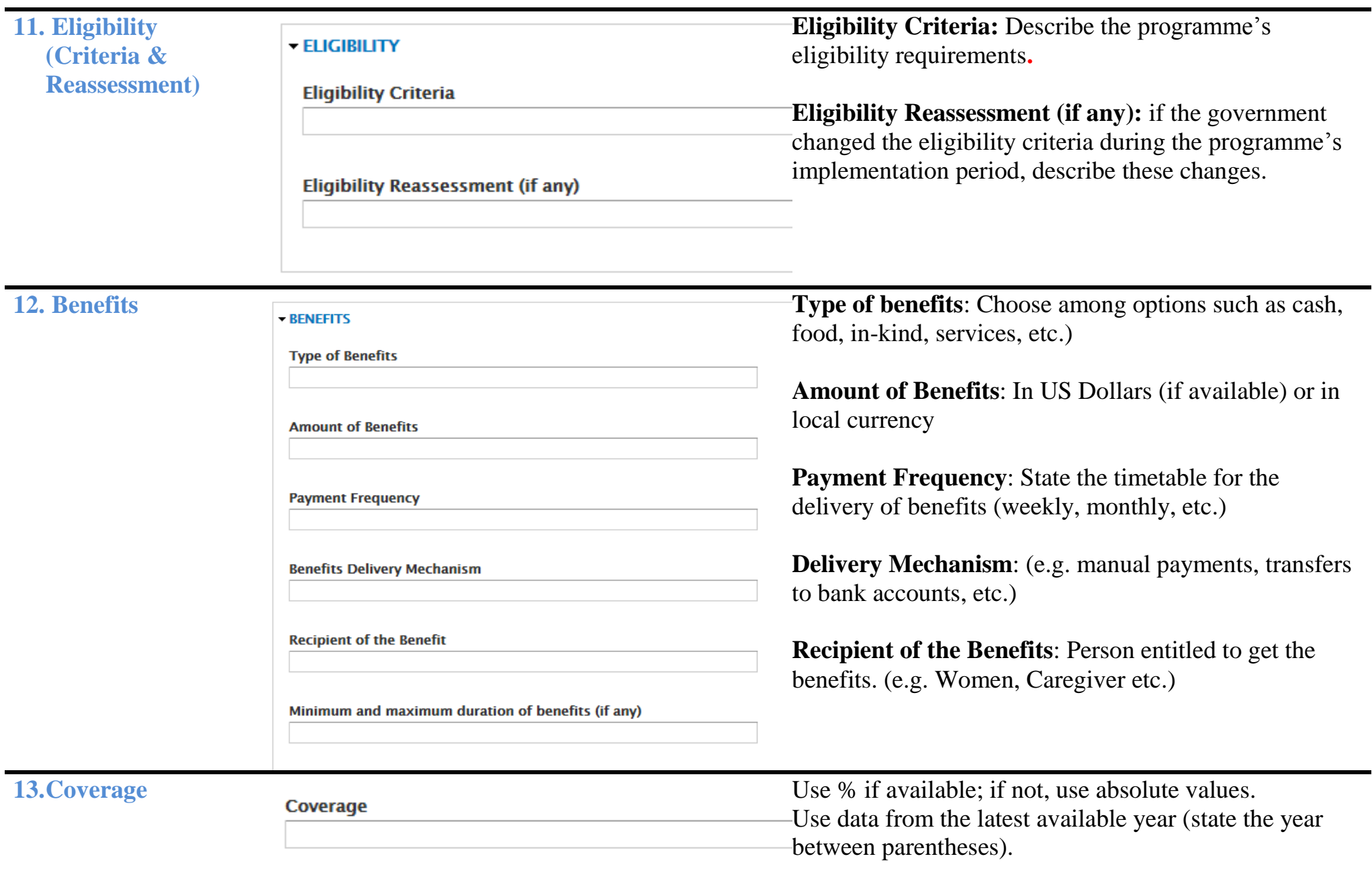

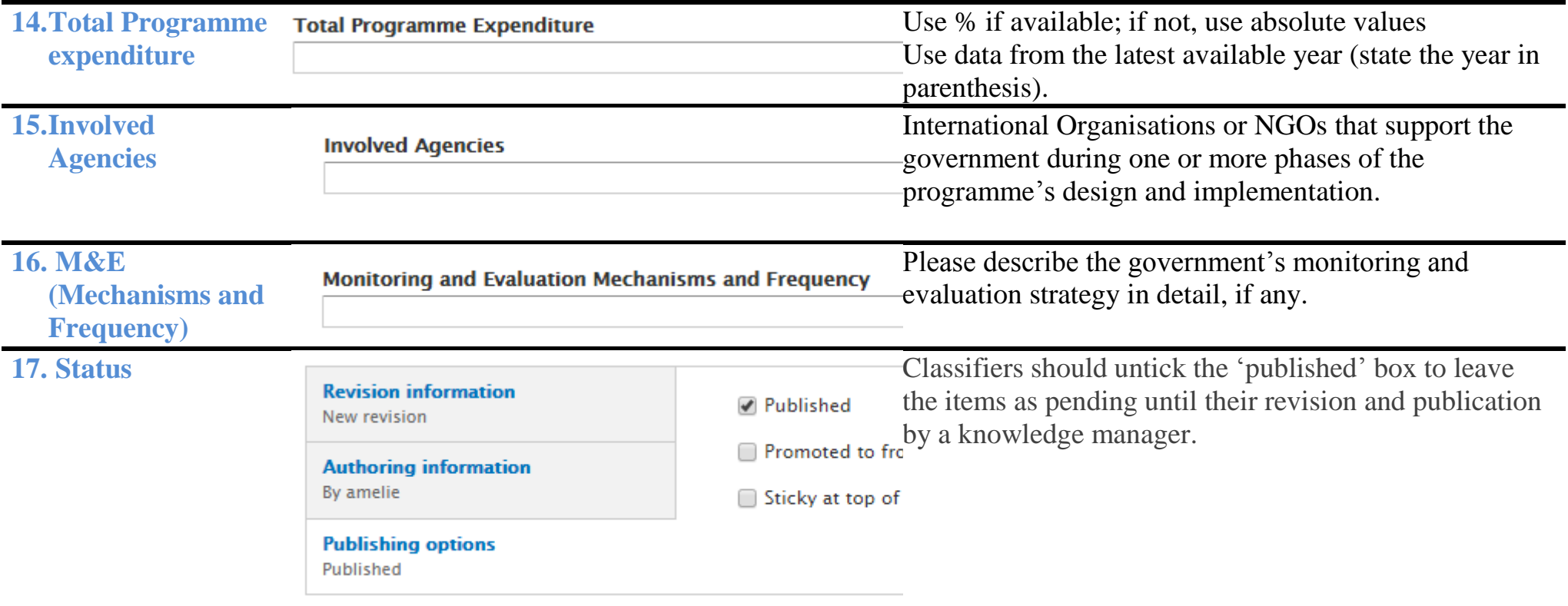

### <span id="page-27-0"></span>**E. Publications**

**Special case of video:** the screenshot needs to follow the format as shown below, and the direct link to the video has to be inserted in the "download URL" box.

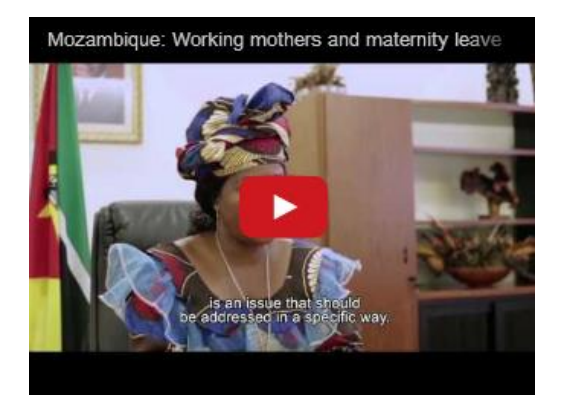

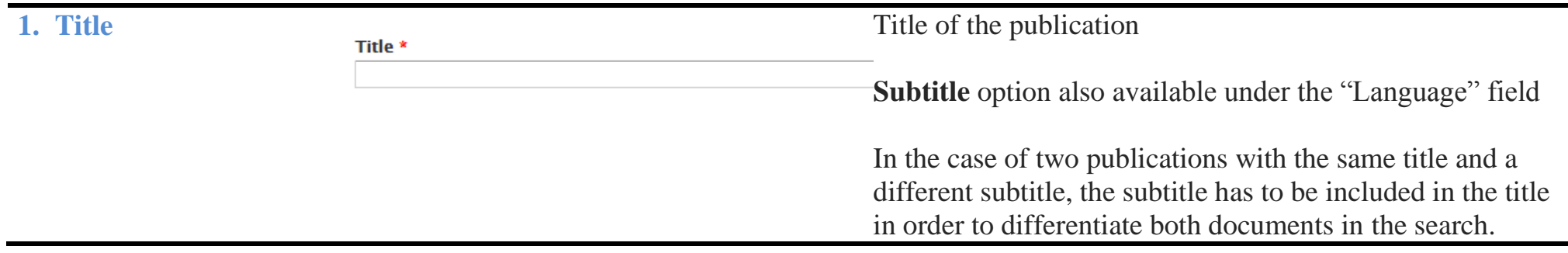

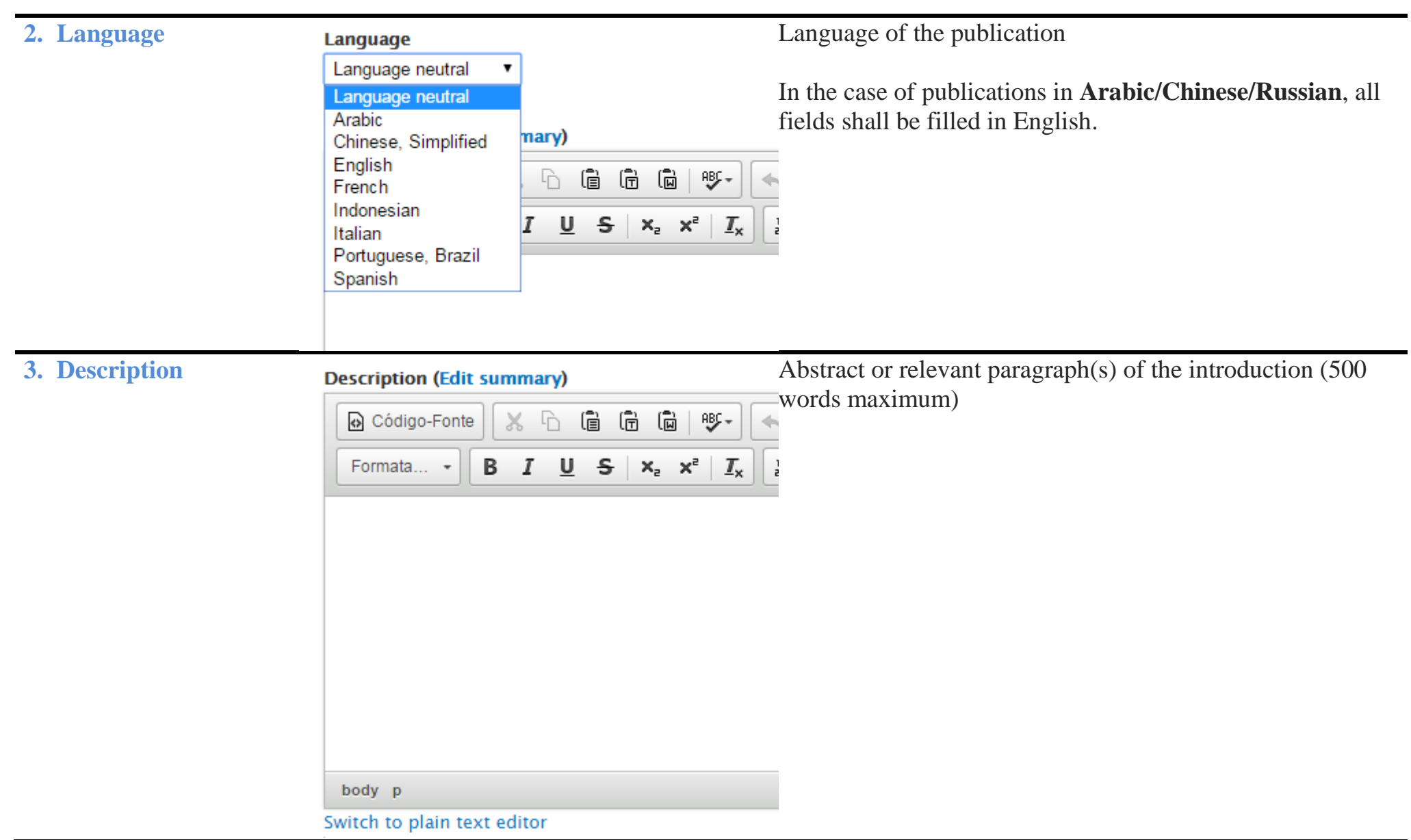

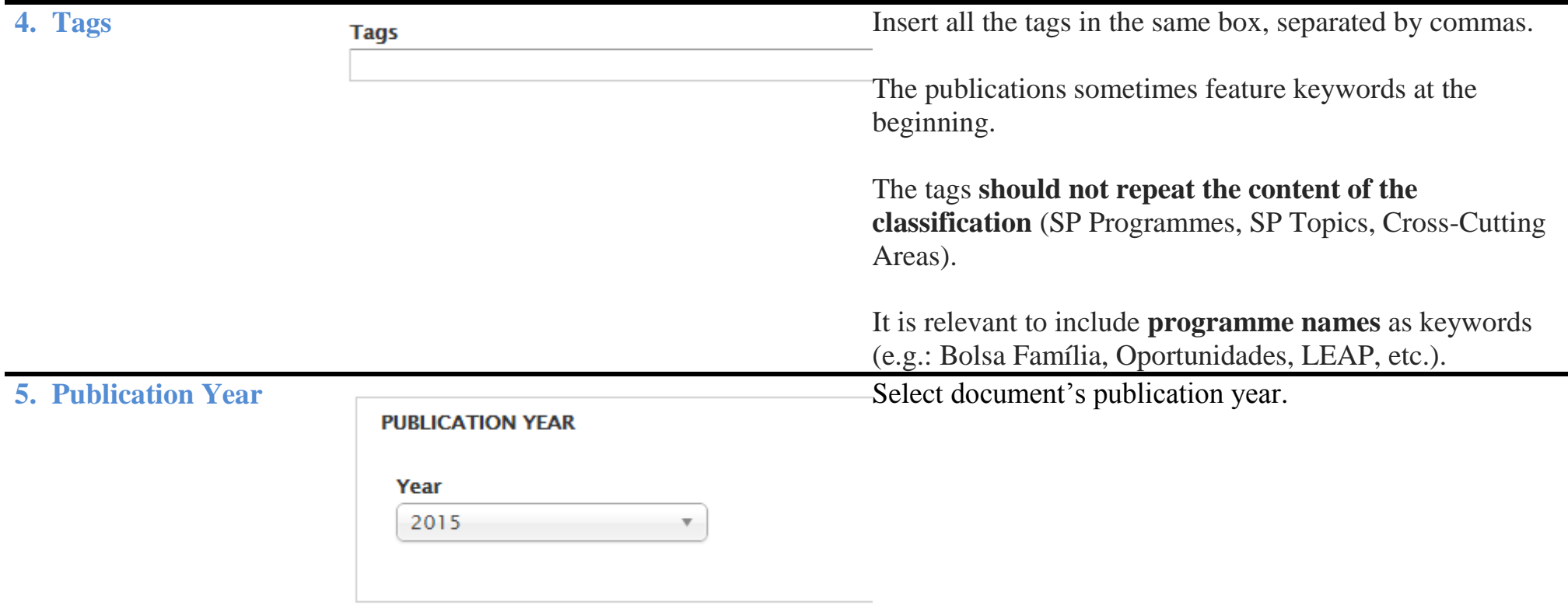

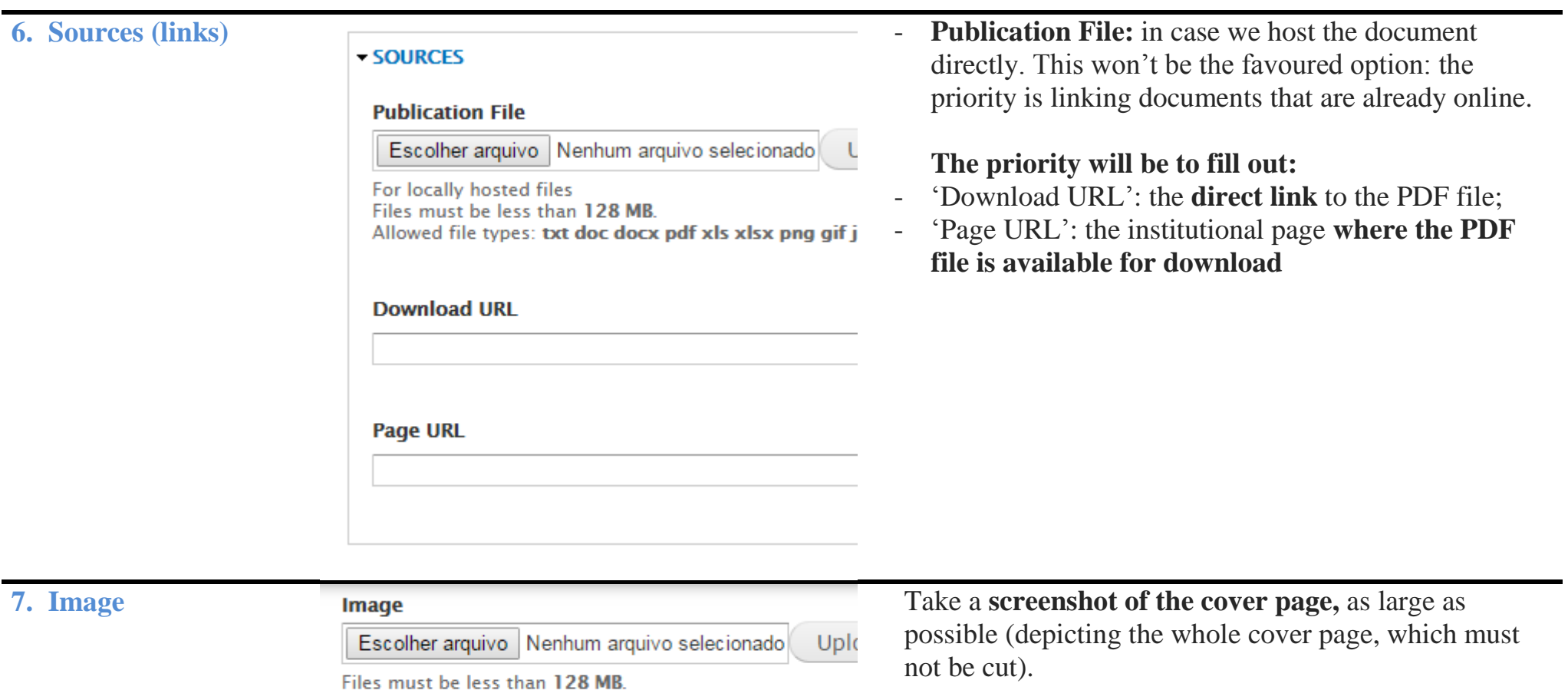

Allowed file types: png gif jpg jpeg.

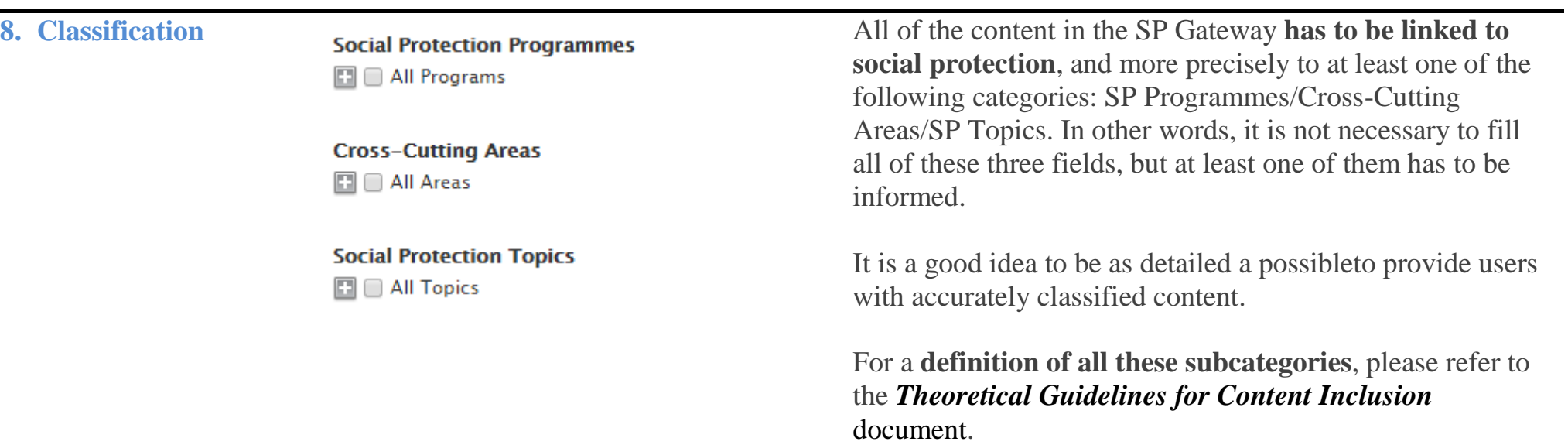

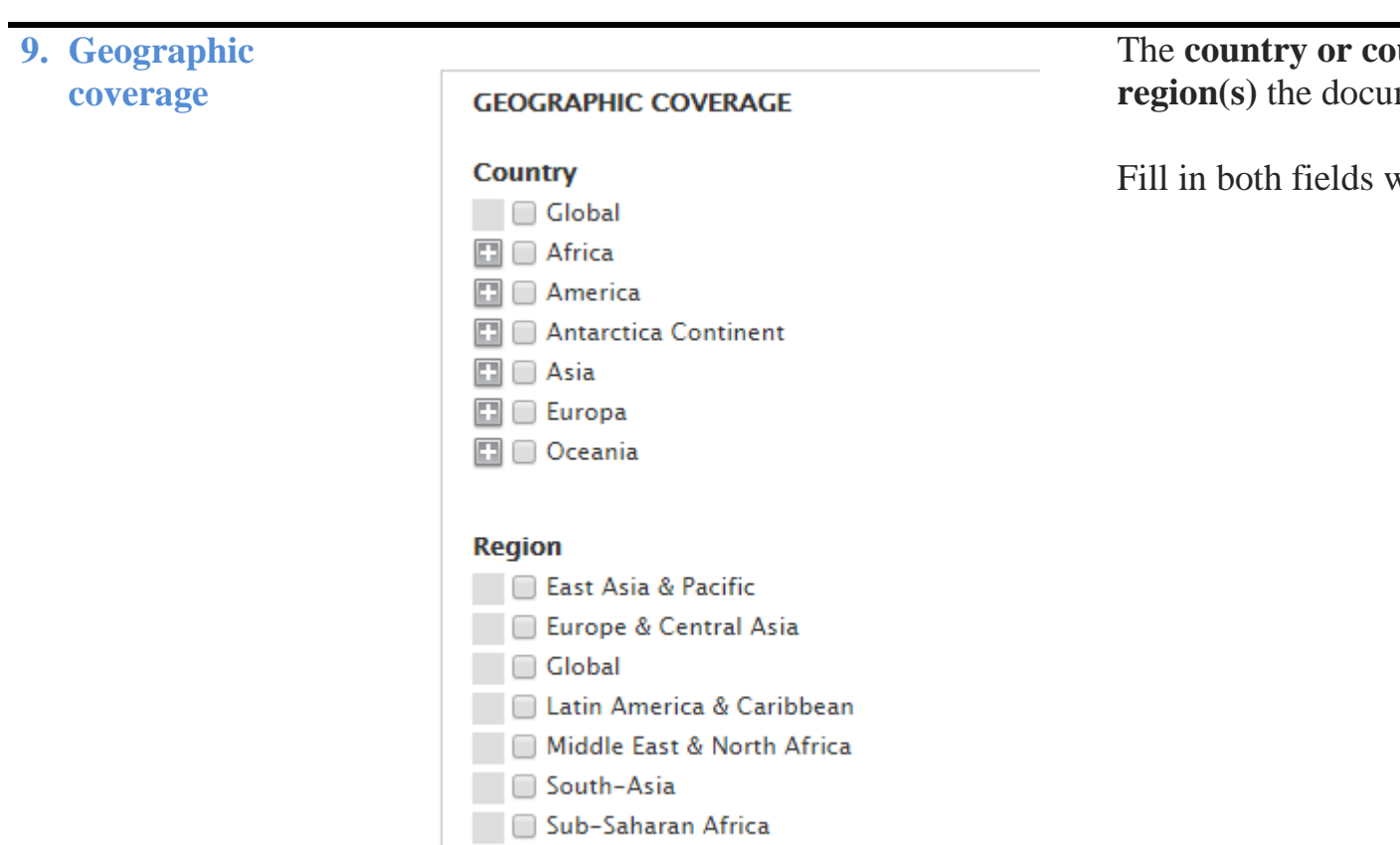

whenever possible.

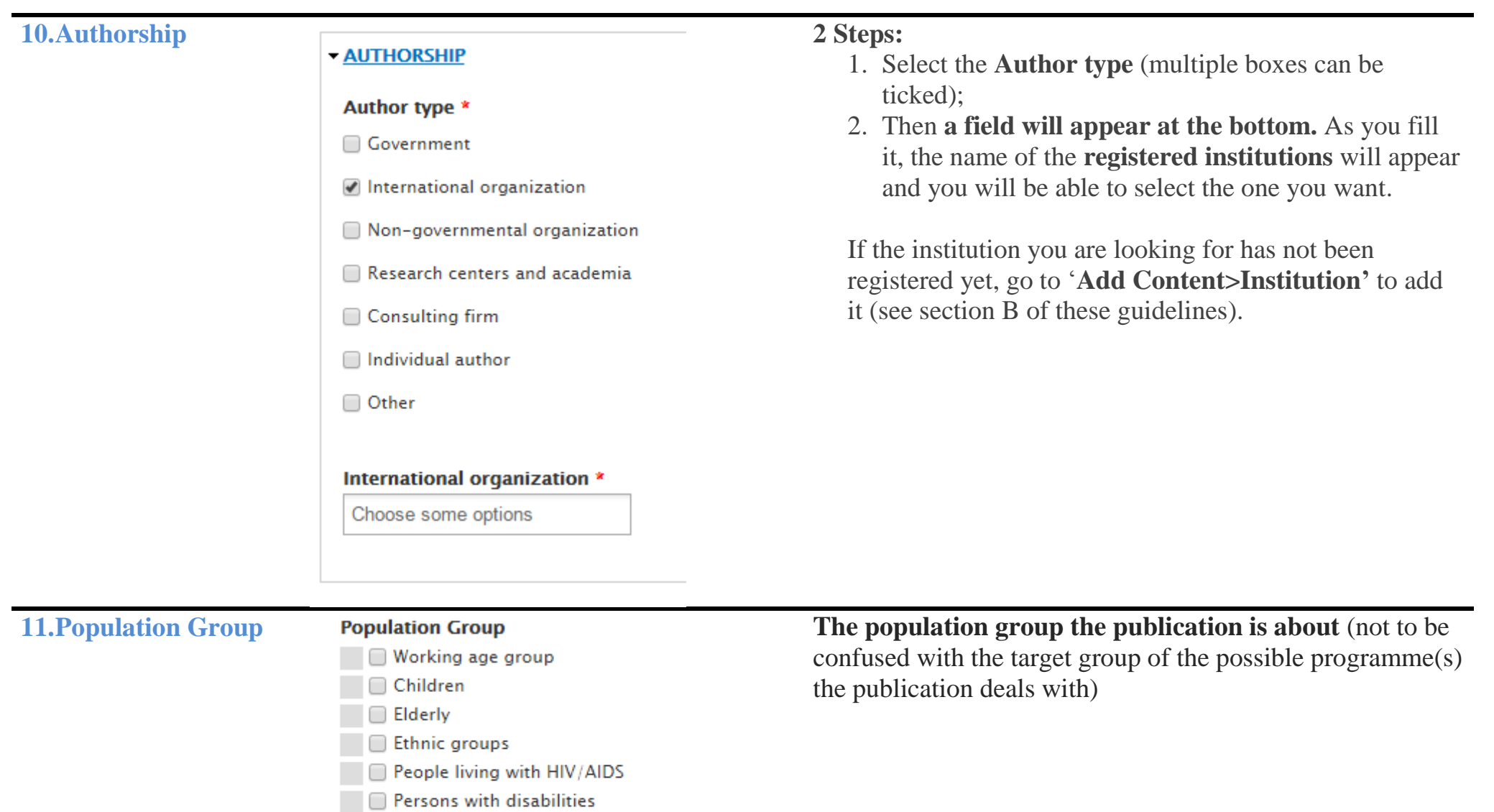

 $\square \square$  Women  $\Box$  Youth

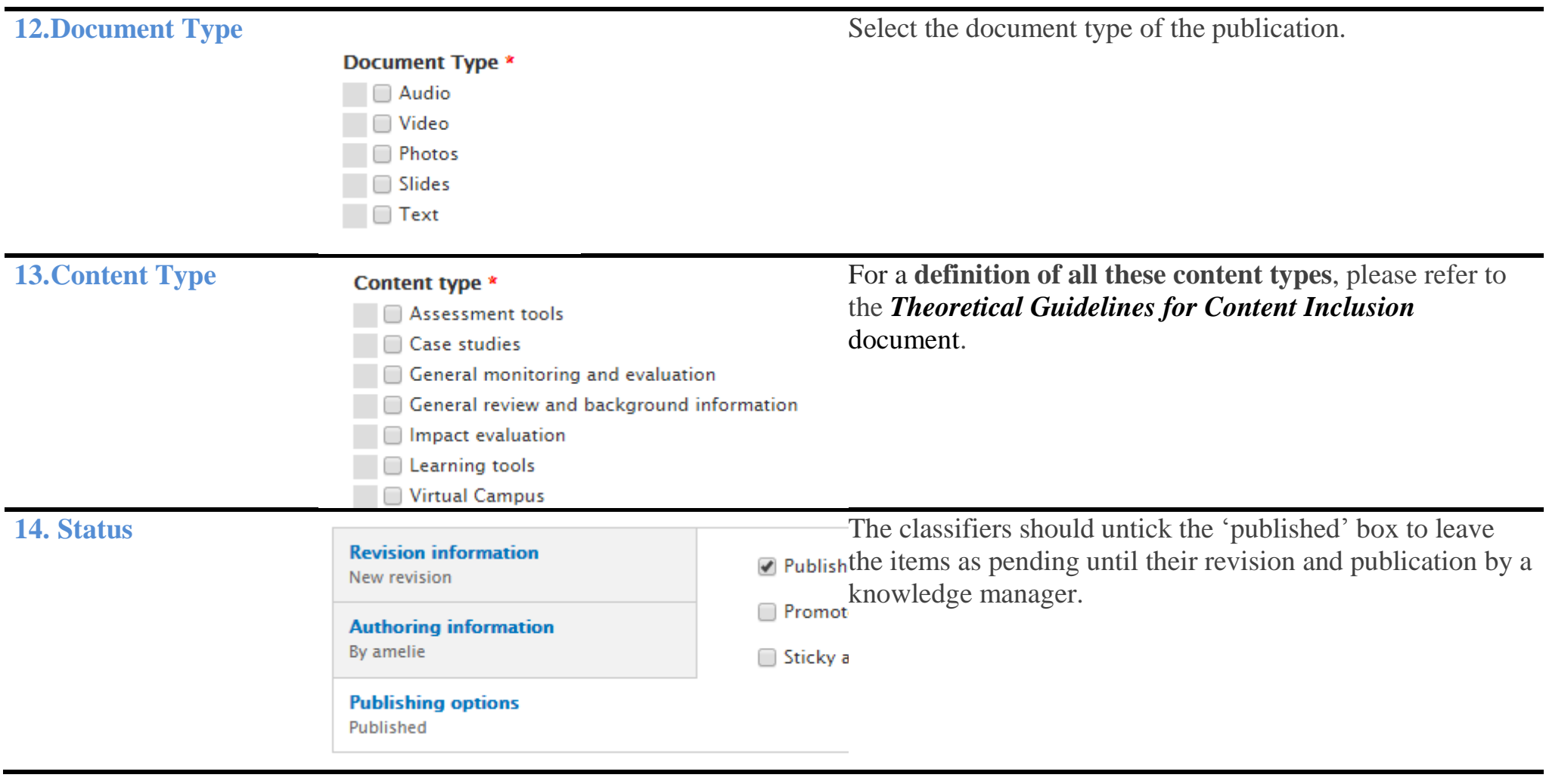